## CONFIGURE THE OPT-IN FORM THROUGH MAILMUNCH

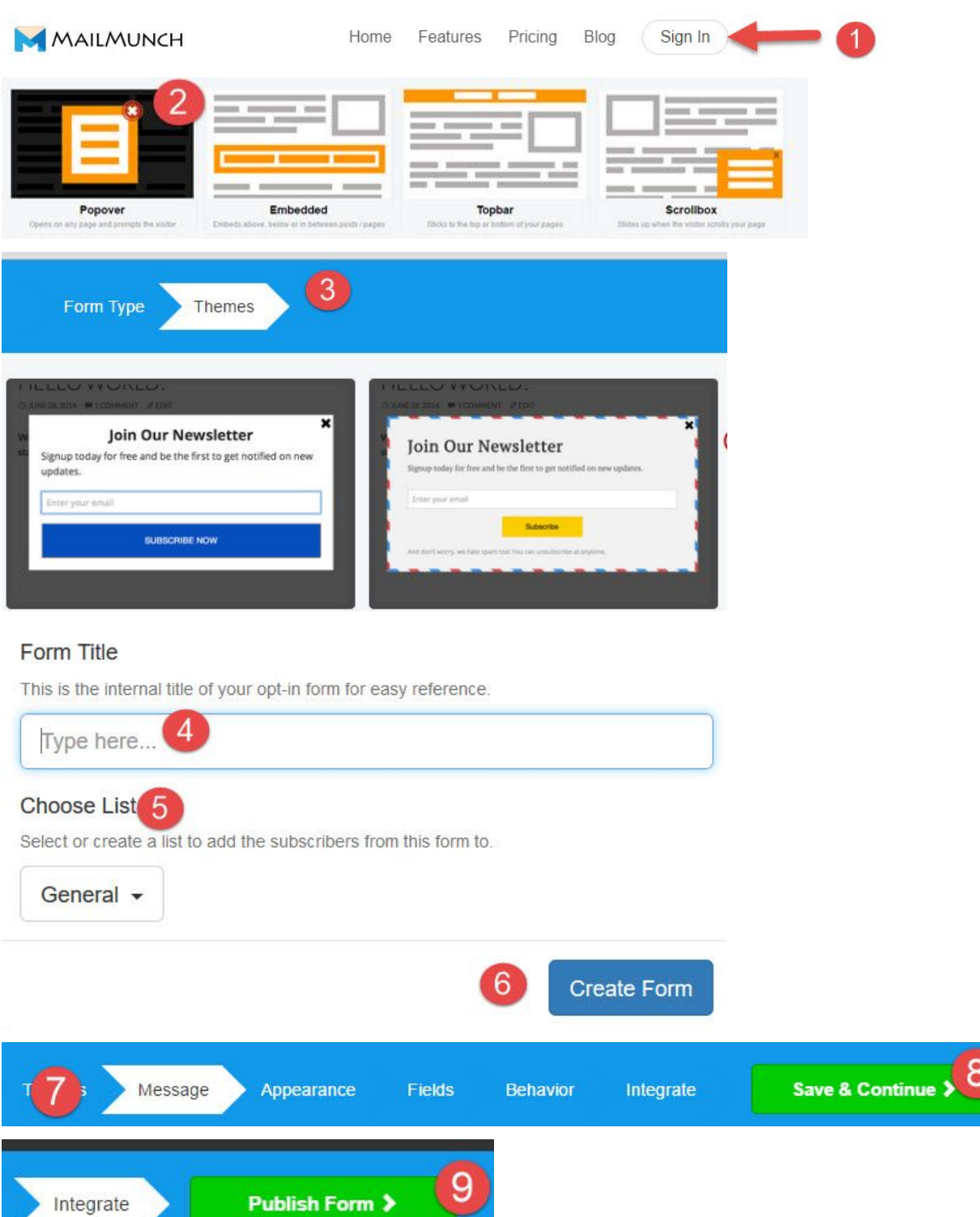

If you have created the embedded opt-in form continue with steps 10 and 11 and skip steps 12-14. If you have created the Popover, Scrollbox, or Topbar opt-in forms jump to steps 12-14

 $10$ 

<!-- MailMunch for ABA Test -->

<!-- Paste this code right before the </head> tag on every page of your site. --> <script src="//a.mailmunch.co/app/v1/site.js" id="mailmunch-script" data-mailmunchsite-id="254968" async="async"></script>

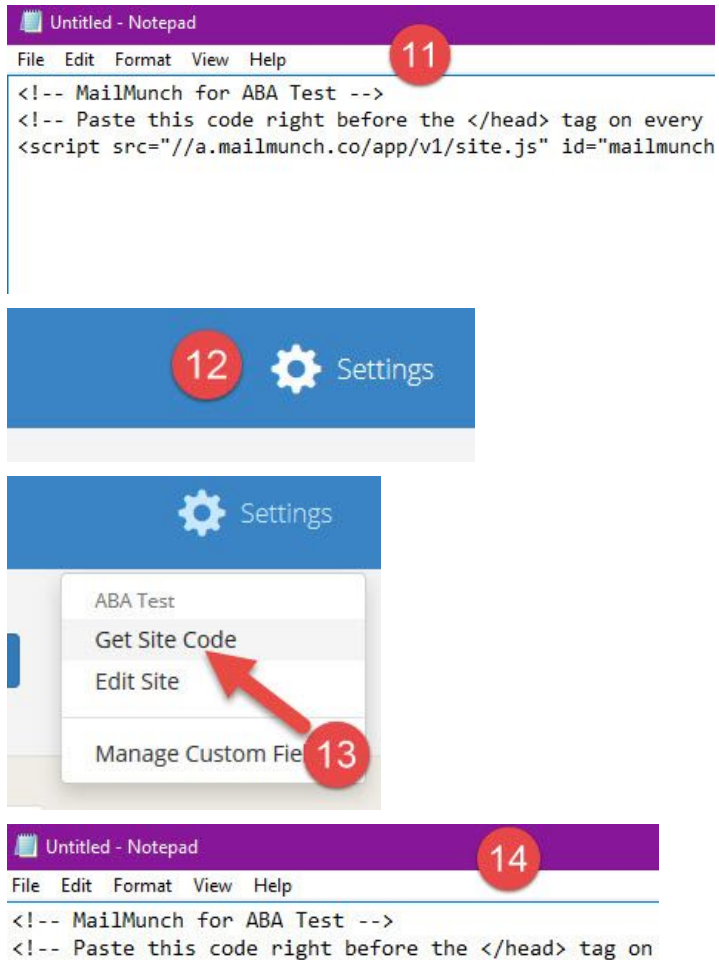

<script src="//a.mailmunch.co/app/v1/site.js" id="mai

## PLACE THE CODE ON YOUR WEBSITE

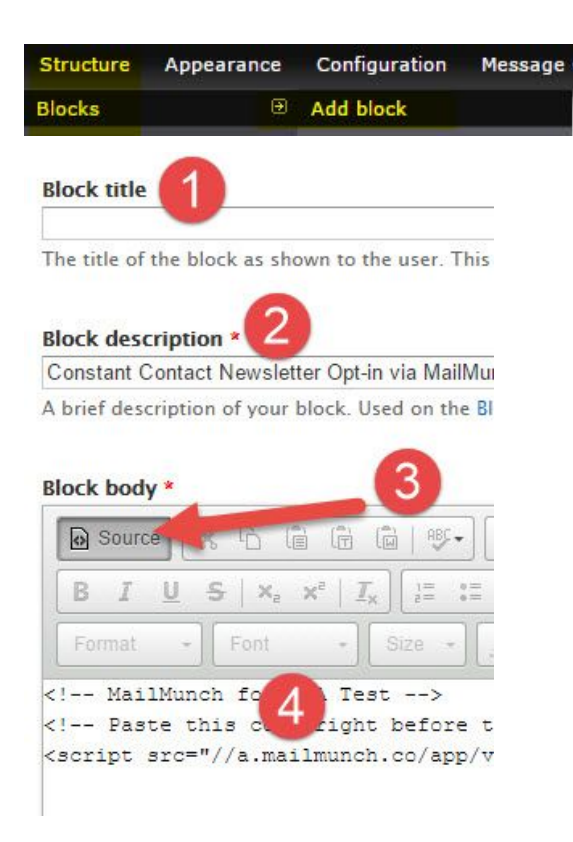

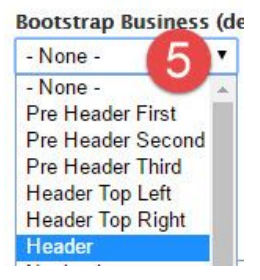

## **Visibility settings**

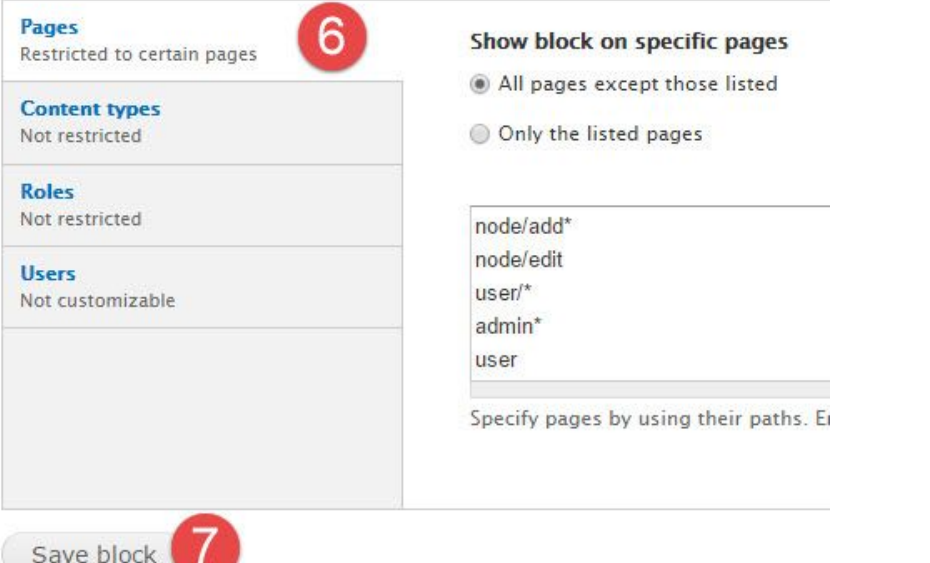